## The beamer-rl package

### Salim Bou

Repository: https://github.com/seloumi/beamer-rl Bug tracker: https://github.com/seloumi/beamer-rl/issues

May 2, 2019

10/1 May 2, 2019

### Contents

### Introduction 1

- How to use beamer-rl 2
  - Examples 3
  - Blocks
    - Lists •
  - Hyperlinks
    - Theorems •
    - Zooming •

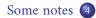

ヨト ・ 一 ト ・ ロ ・

Creating beamer presentation for right to left language (like arabic) using pdfETEX or XEETEX still poses many problems due to bugs not currently resolved especially for colors and hyperlinks

The LuaTEX team set solutions for these issues thanks to them and to *Javier Bezos* for his works on the package babel and bidi writing

This package provides patchs of some beamer templates and commands for right to left presentation, this package call babel with bidi=basic-r option and require lualatex engine

```
\documentclass{beamer}
\usepackage{beamer-rl}
\babelprovide[import=ar-DZ, main]{arabic}
\babelfont{sf}{Amiri}
```

```
\mode<presentation>{\usetheme{Warsaw}}
\begin{document}
```

```
\end{document}
```

. . .

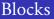

### \setbeamertemplate{blocks}[default]

#### Lorem

On 21 April 1820, during a lecture, Ørsted noticed a compass needle deflected from magnetic north when an electric current from a battery was switched on and off.

\setbeamertemplate{blocks}[rounded][shadow=true]

#### Lorem

On 21 April 1820, during a lecture, Ørsted noticed a compass needle deflected from magnetic north when an electric current from a battery was switched on and off.

## enumerate, itemize

- first item Image: first item
- second item 2
  - third item <a>[</a>

\setbeamertemplate{itemize item}[triangle]

- first item <
- second item <
  - third item <

- first item
- second item

ヨト ・ 同 ト ・ ロ ・

third item

# Hyperlinks

### •First item •

.Second item •

•Third item •

return to second slide <

ちょう 同一 キョッキョッキョッキョン

# Hyperlinks

### •First item •

### .Second item •

Third item •

return to second slide 4

# Hyperlinks

- •First item •
- .Second item
  - .Third item •

return to second slide 4

•The proof uses reductio ad absurdum

#### Theorem

.There is no largest prime number

### Proof

Suppose p were the largest prime number ④

Let q be the product of the first p numbers (

Then q+1 is not divisible by any of them (

But q+1 is greater than 1, thus divisible by some prime number not in the solution of the first p numbers

•The proof uses reductio ad absurdum

#### Theorem

.There is no largest prime number

### Proof

Suppose p were the largest prime number **(** 

Let q be the product of the first p numbers @

Then q + 1 is not divisible by any of them (

But *q* + 1 is greater than 1, thus divisible by some prime number not in the first *p* numbers

.The proof uses reductio ad absurdum

#### Theorem

.There is no largest prime number

### Proof

- Suppose p were the largest prime number **(**
- Let q be the product of the first p numbers 2
- . Then q + 1 is not divisible by any of them 3
- But q + 1 is greater than 1, thus divisible by some prime number not in the first p numbers

.The proof uses reductio ad absurdum

#### Theorem

.There is no largest prime number

### Proof

- .Suppose p were the largest prime number **()**
- Let q be the product of the first p numbers 2
- . Then q + 1 is not divisible by any of them  $\bigcirc$
- But q + 1 is greater than 1, thus divisible by some prime number not in the  $\bigcirc$  .first p numbers

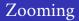

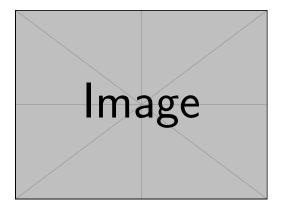

\framezoom<1><2>[border=2](2cm,2cm)(2cm,2cm)
\pgfimage[height=5cm]{example-image}

# Zooming

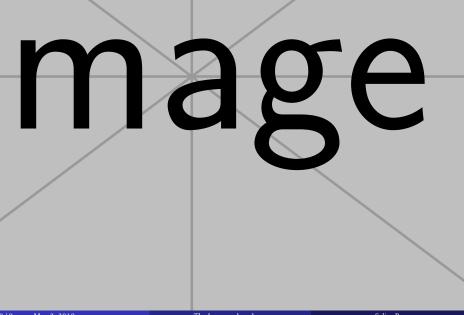

Salim Bou

The beamer-rl package swap the definition of \blacktriangleright • .with \blacktriangleleft in RTL context

|             | $\blacktriangleright$ | \blacktriangleleft |
|-------------|-----------------------|--------------------|
| LTR context | •                     | 4                  |
| RTL context | •                     | ►                  |

In some cases you need to use \babelsublr command from bebel • package to insert a left to right text within your right to left text, e.g if you need to insert a pspicture drawing in RTL context